## **Version Française**

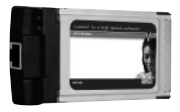

LC102 Sweex LAN PC Card Gigabit

### **Introduction**

Nous vous remercions de l'achat de cette carte PC LAN Gigabit Sweex. Cette carte PC Card permet de connecter facilement votre ordinateur portable à une connexion Internet haut débit.

Pour un bon fonctionnement de ce produit, nous vous conseillons de lire au préalable le présent manuel. Si, en dépit du présent manuel, vous rencontrez encore des problèmes lors de l'installation ou de l'utilisation du produit, vous trouverez d'autres informations sur www.sweex.com, sous la rubrique service & support.

## **Contenu de l'emballage**

Avant de commencer l'installation, contrôlez que tous les éléments nécessaires sont bien présents. Vous devez trouver dans la boîte :

- Sweex LAN PC Card Gigabit
- Un CD-ROM avec mode d'emploi

Si l'un des articles ci-dessus ne se trouve pas dans la boîte, prenez contact avec votre fournisseur.

## **Spécifications**

- Chipset Realtek RTL8169SBL
- Prend en charge : vitesse de transfert 10/100/1000 Mbps
- Prend en charge : fonction d'auto-négociation et Next Page
- Auto-détection de câbles croisés et auto-correction
- Prend en charge : Wake-On-LAN et réveil à distance
- Prend en charge : Contrôle de flux IEEE 802.3X Full Duplex
- Entièrement compatible avec IEEE 802.3, 802.3u et 802.3ab
- Prend en charge IEEE 802.1Q VLAN Tags

### 12 **S W E E X . C O M**

# **Installation sous Windows 98SE/2000/XP**

Avant de commencer l'installation, nous vous recommandons de veiller à la mise à jour du système d'exploitation. Vous pouvez facilement vérifier la mise à jour de votre système d'exploitation en sélectionnant le menu « Extra » dans Internet Explorer et ensuite l'option « Windows Update ». Attention ! Il est important d'installer les pilotes avant d'insérer la carte PC Card LAN Gigabit dans l'ordinateur portable.

La procédure d'installation vaut pour tous les systèmes d'exploitation. Insérez le CD-ROM accompagnant le produit dans le lecteur de CD-ROM. Celui-ci démarre automatiquement. Sélectionnez ensuite le « Pilote » dans le menu. Si le menu d'exécution automatique n'apparaît pas, il peut également être démarré à la main. Ouvrez le « Poste de travail » et allez à X:\driver (la lettre X correspondant à la lettre de l'unité dans laquelle se trouve votre CD-ROM). Le fichier « Setup.exe » se trouve à cet emplacement. Exécutez-le.

L'installation coule de source. Il suffit de cliquer sur « Suivant » (« Next ») et sur « Terminer » (« Finish »). Sélectionnez enfin l'option permettant de redémarrer l'ordinateur. Après le redémarrage du PC, la carte PC Card LAN Gigabit Sweex peut être insérée dans l'ordinateur portable. Windows détecte la carte PC Card et l'installe automatiquement. Si Windows demande de confirmer la carte PC Card, cliquez sur « Oui, continuer l'installation » (« Yes, continue anyway »). Le matériel est maintenant correctement installé.

### **Témoins LED**

La carte PC Card LAN Gigabit Sweex comporte 2 LED.

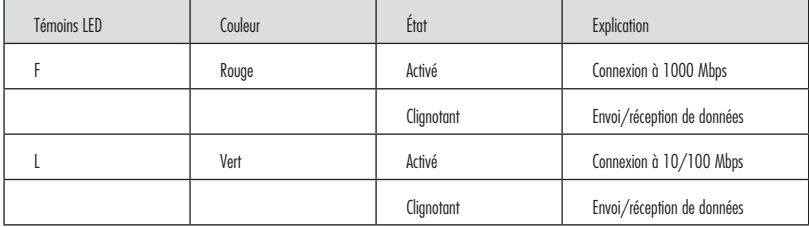

#### **Garantie**

Une garantie de trois ans s'applique à tous les articles vendus sous le nom Sweex. Les logiciels, piles et batteries rechargeables accompagnant les produits ne bénéficient pas de l'assistance ou de la garantie. La prise en charge de la garantie est exclusivement assurée par le revendeur chez qui vous avez acheté l'article en question.

Tous les noms de marque et droits y attachés mentionnés sur cet emballage ou dans ce manuel sont et restent la propriété du propriétaire légitime.

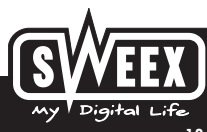